# Convención Internacional de Protección Fitosanitaria Taller Regional de la CIPF 2016

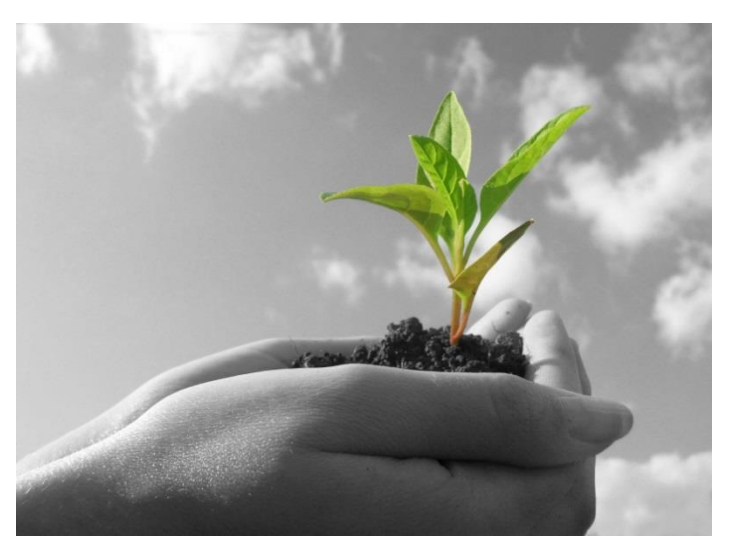

Sistema de comentarios en línea de la CIPF (OCS) Agosto de 2016

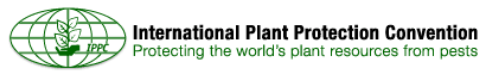

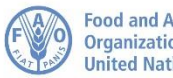

### **Esquema**

- 1. Antecedentes del sistema y beneficios
- 2. Requisitos del sistema
- 3. ¿Qué ha cambiado?
- 4. Demostración del sistema
- 5. Camino por delante
- 6. Preguntas

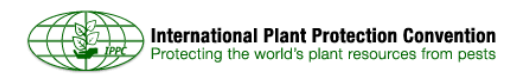

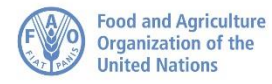

### **Antecedentes del sistema: estadísticas**

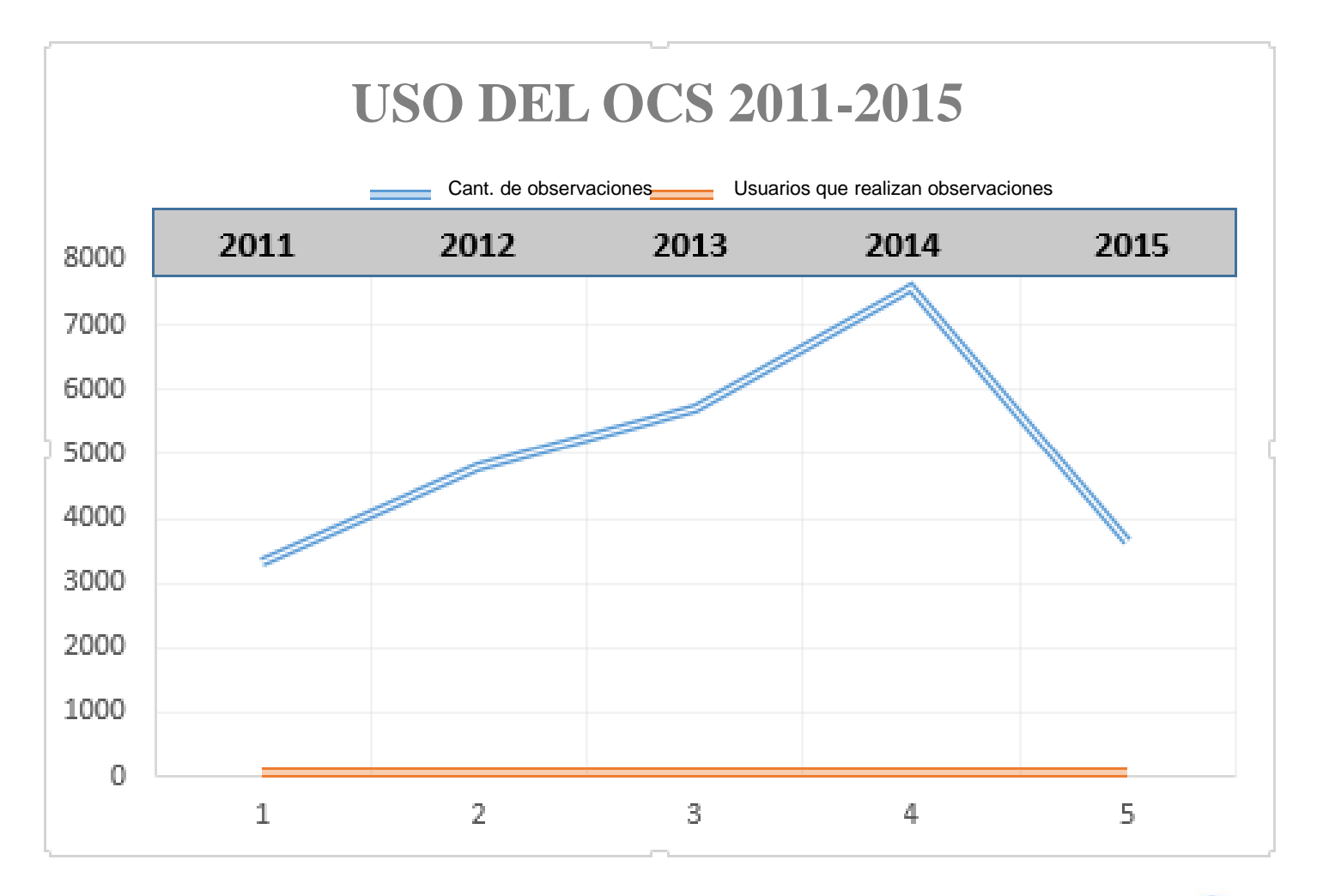

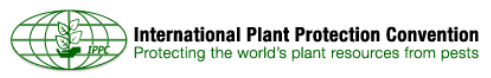

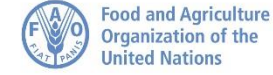

### **Antecedentes del sistema**

- **Misión del OCS:** Brindar un sistema en línea simple, eficiente y fácil de usar, para compartir, recoger y compilar las observaciones sobre los documentos.
- **2011 a 2014:** La Secretaría de la CIPF desarrolló e implementó la primera versión del OCS.
- **2014-2015:** La Secretaría determinó las necesidades en materia de nuevas tecnologías y requisitos y el fin del soporte informático.
- **Diciembre de 2015:** FAO adquirió un producto disponible.
- **Enero-mayo de 2016:** Este producto fue adaptado y configurado para satisfacer las necesidades de los miembros de la CIPF y del Codex.

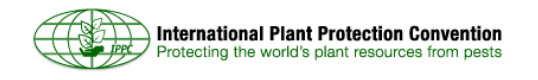

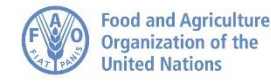

### **Requisitos generales del usuario**

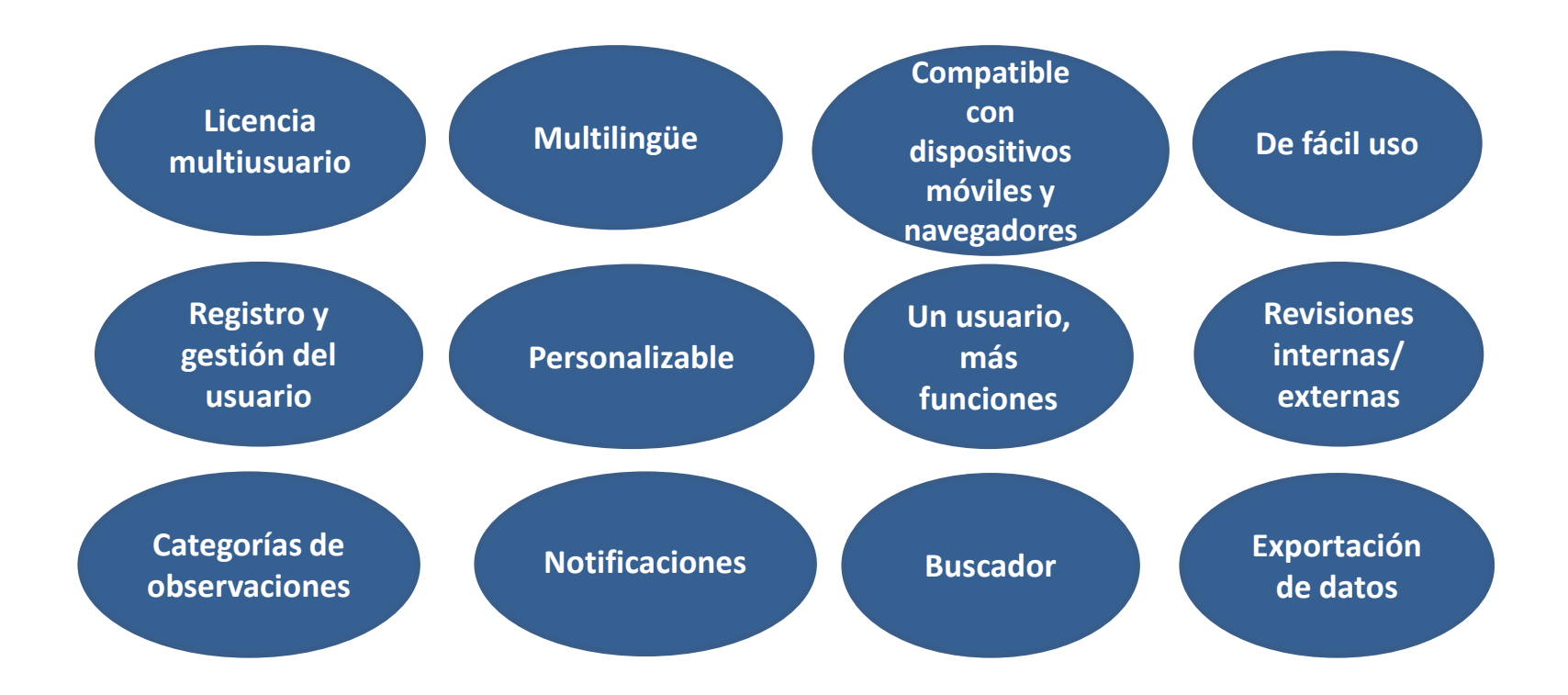

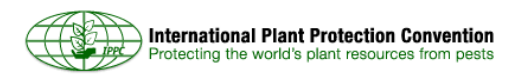

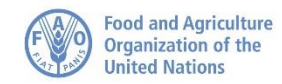

### **Requisitos de la Secretaría de la CIPF**

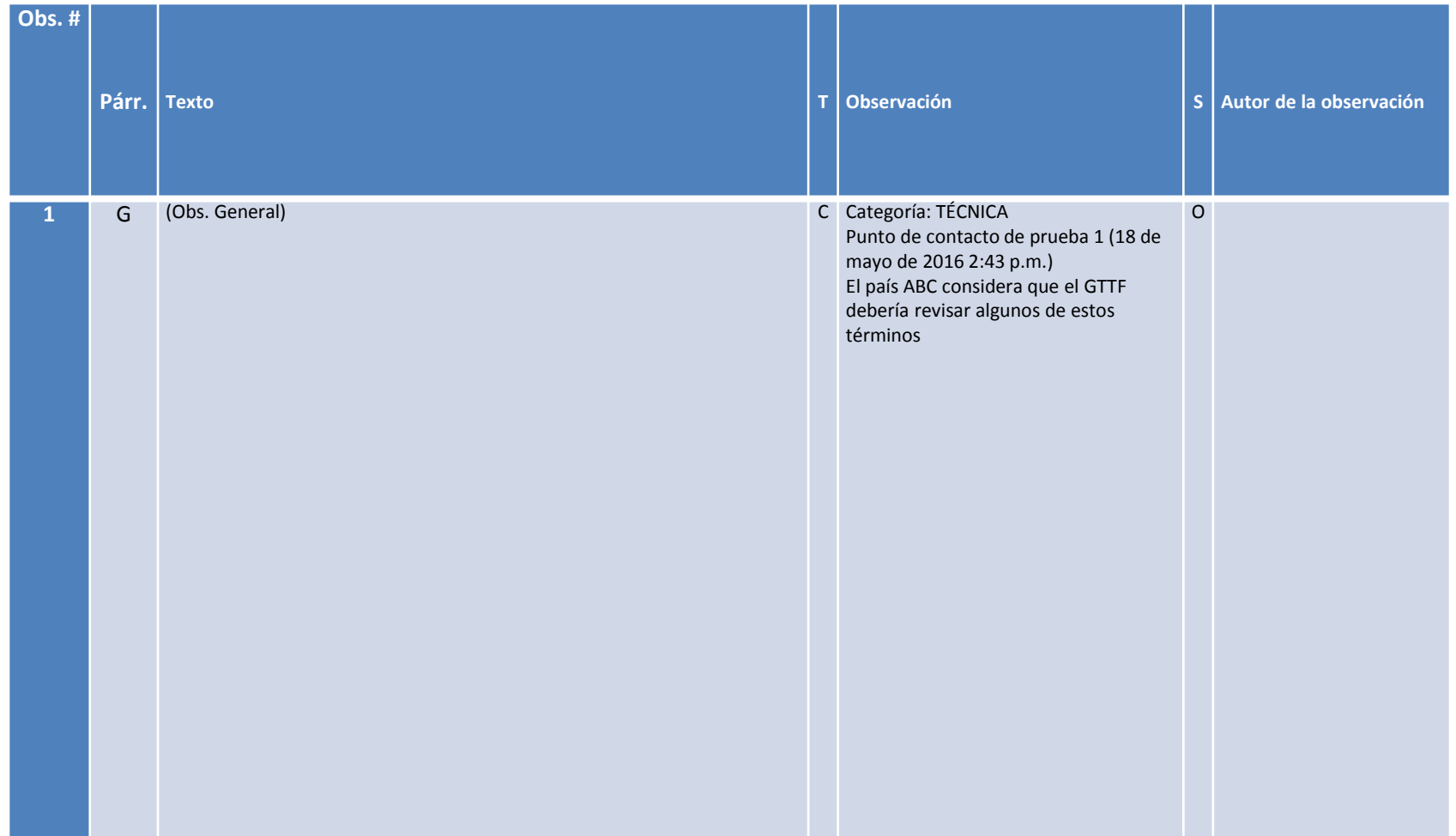

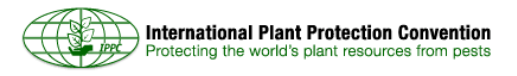

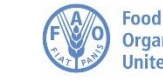

### **¿Qué ha cambiado?**

- **Un sistema** más rápido y **sólido**
- Nuevo diseño **simplificado**
- **Compatible** con la mayoría de los dispositivos móviles y navegadores
- Nuevo sistema de licencia
- **Acceso directo** a los documentos en proceso de revisión
- **Más fácil de usar:** posibilidad de navegar a través del documento, agregar observaciones y modificaciones propuestas todo en una misma ventana
- Mejor función de búsqueda para usuarios y revisores

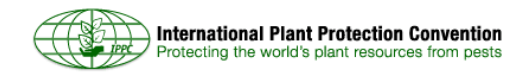

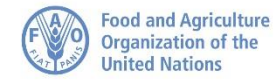

### **¿Qué ha cambiado? (continuación)**

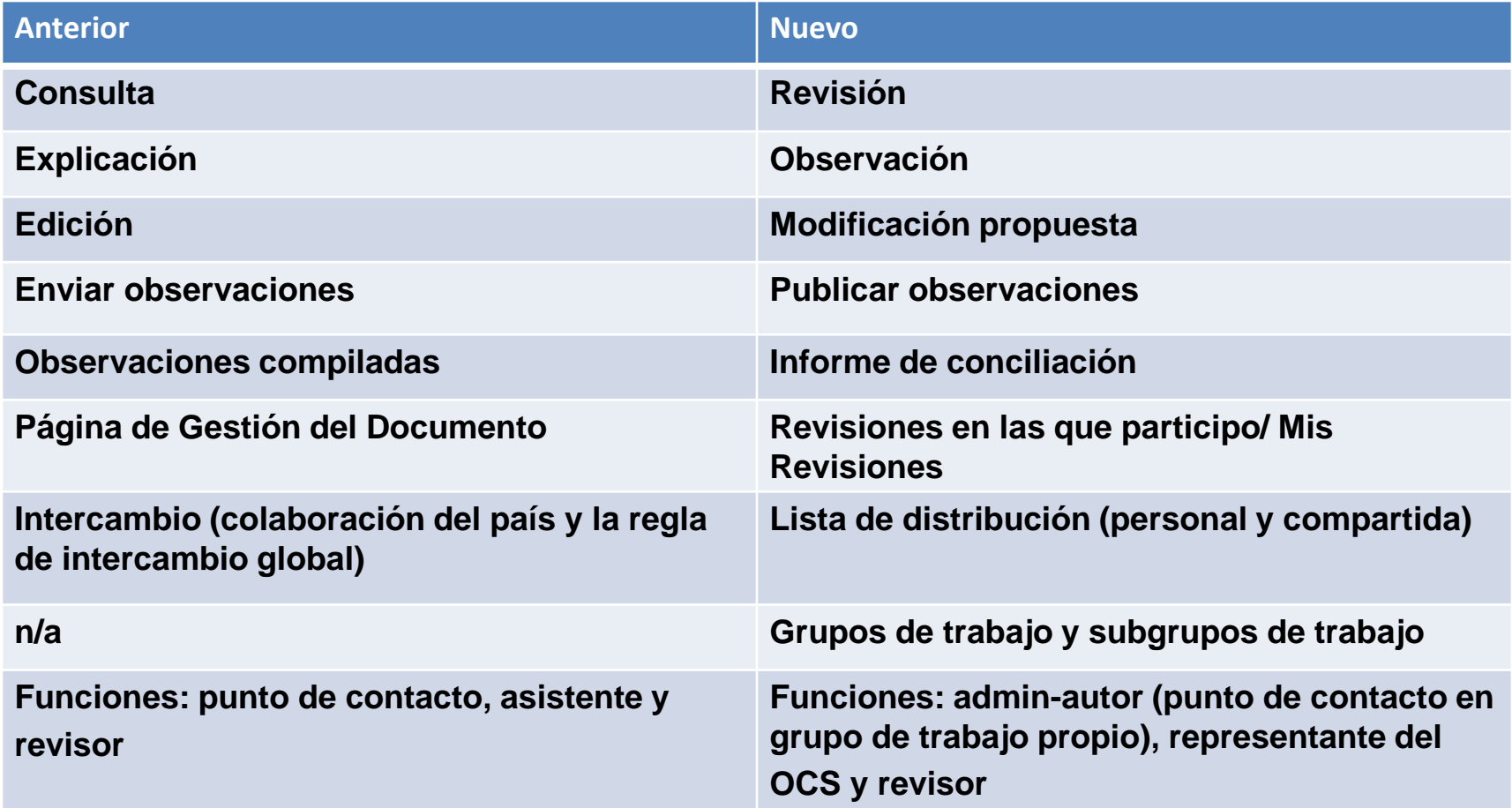

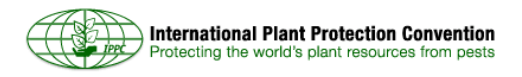

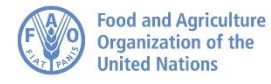

### **Estructura del sistema**

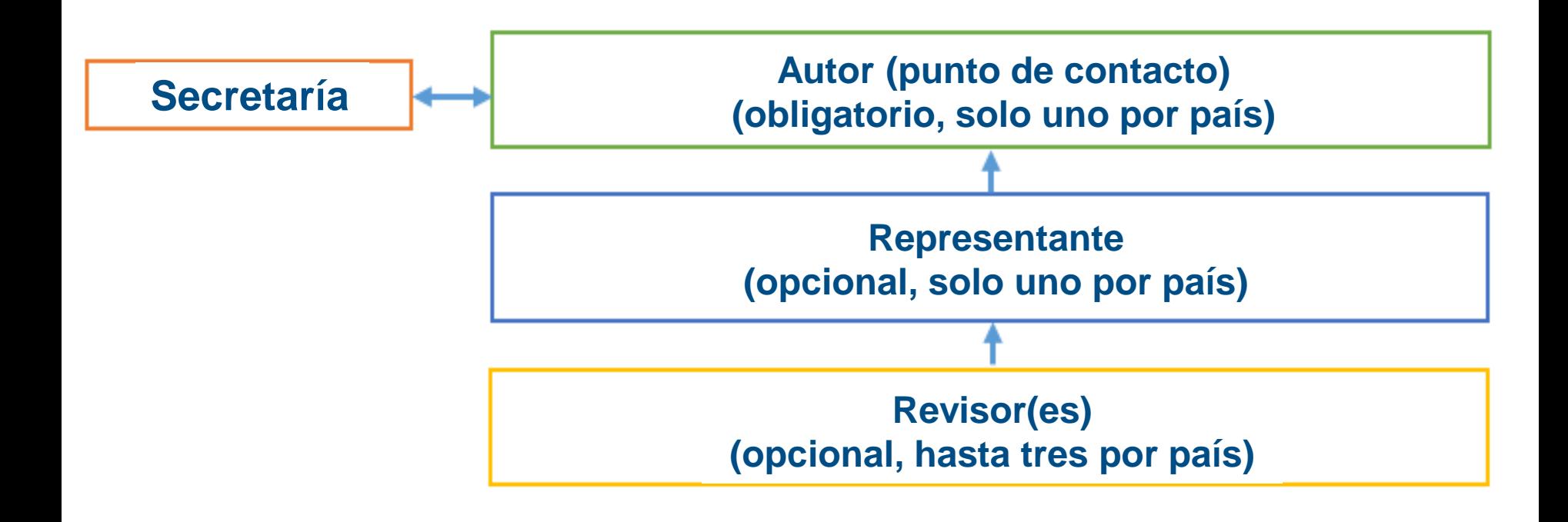

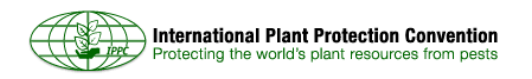

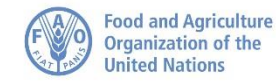

### **Invitación e intercambio del sistema : caso 1**

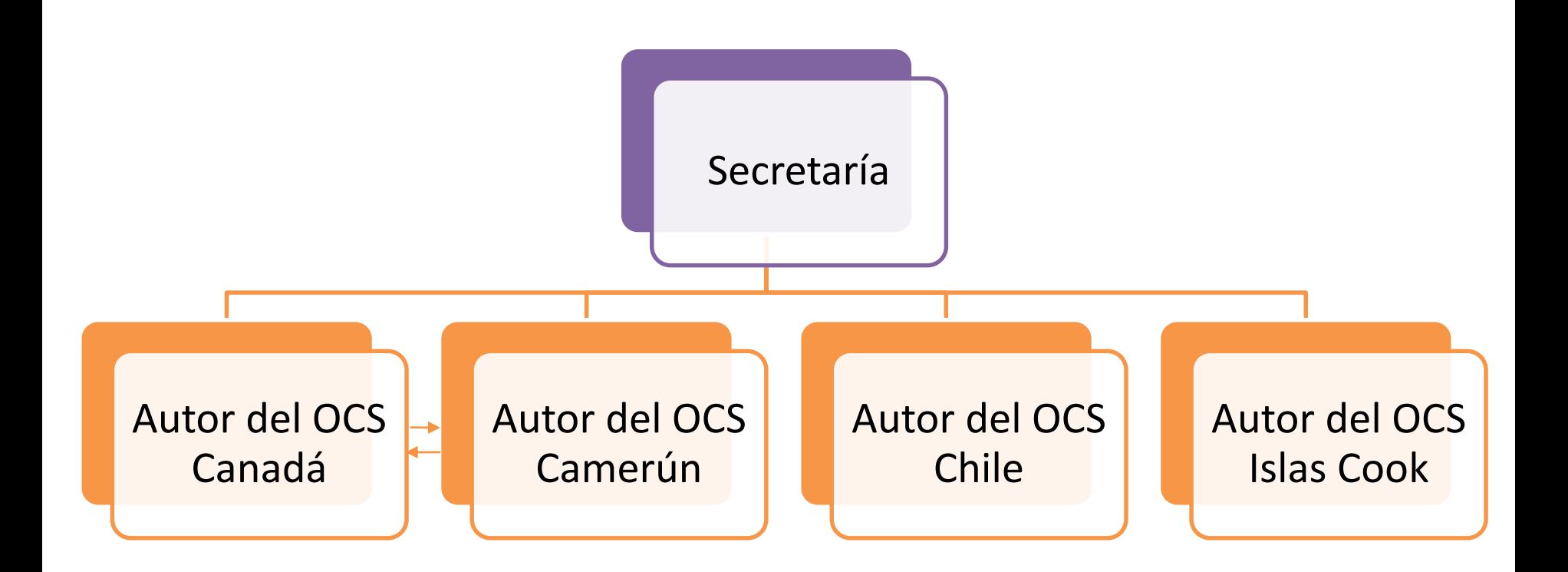

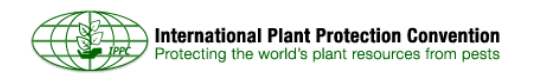

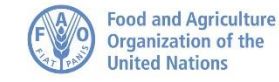

### **Invitación e intercambio del sistema: caso 2**

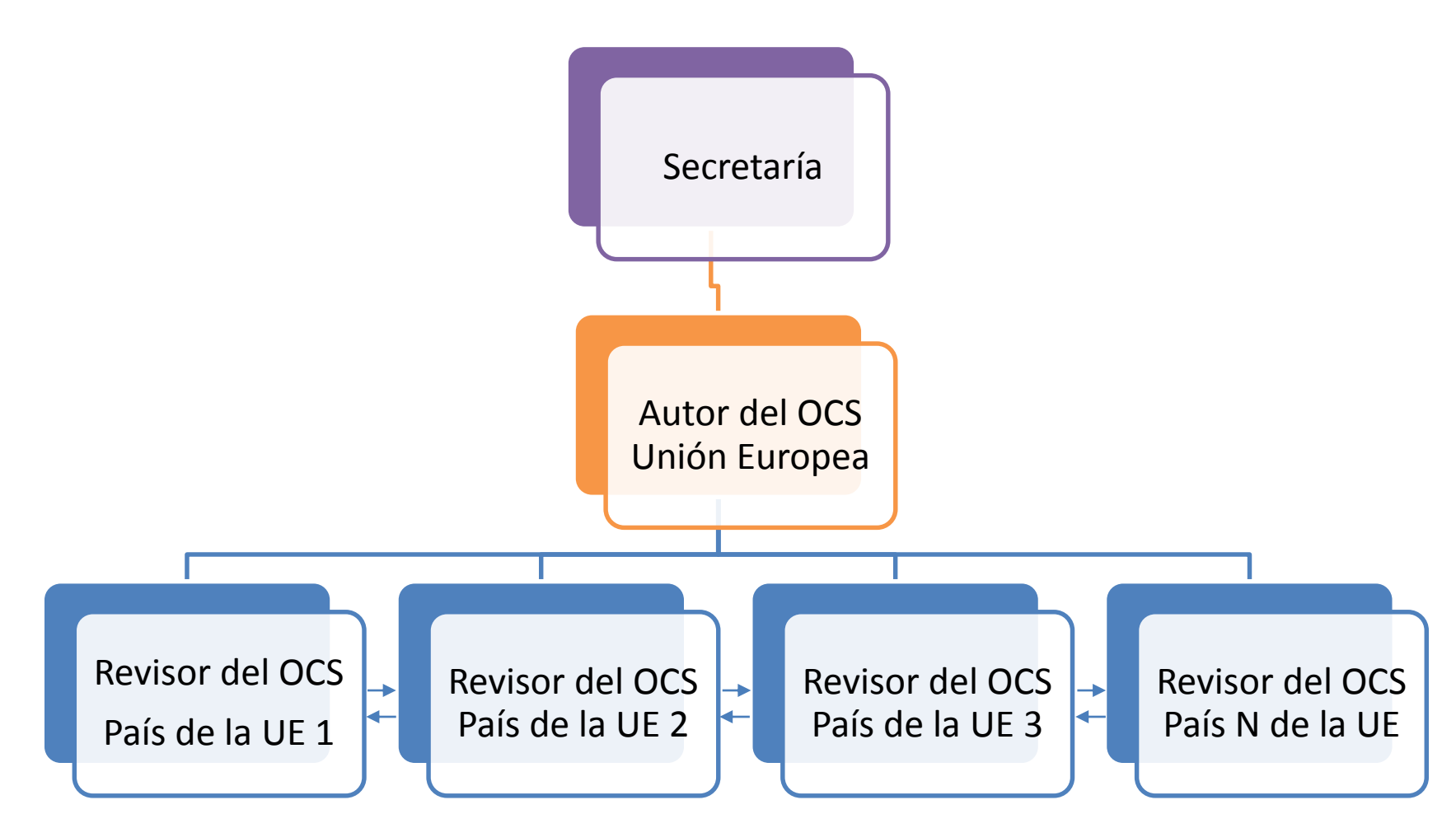

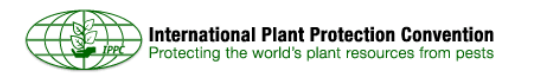

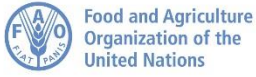

### **Invitación e intercambio del sistema: caso 3**

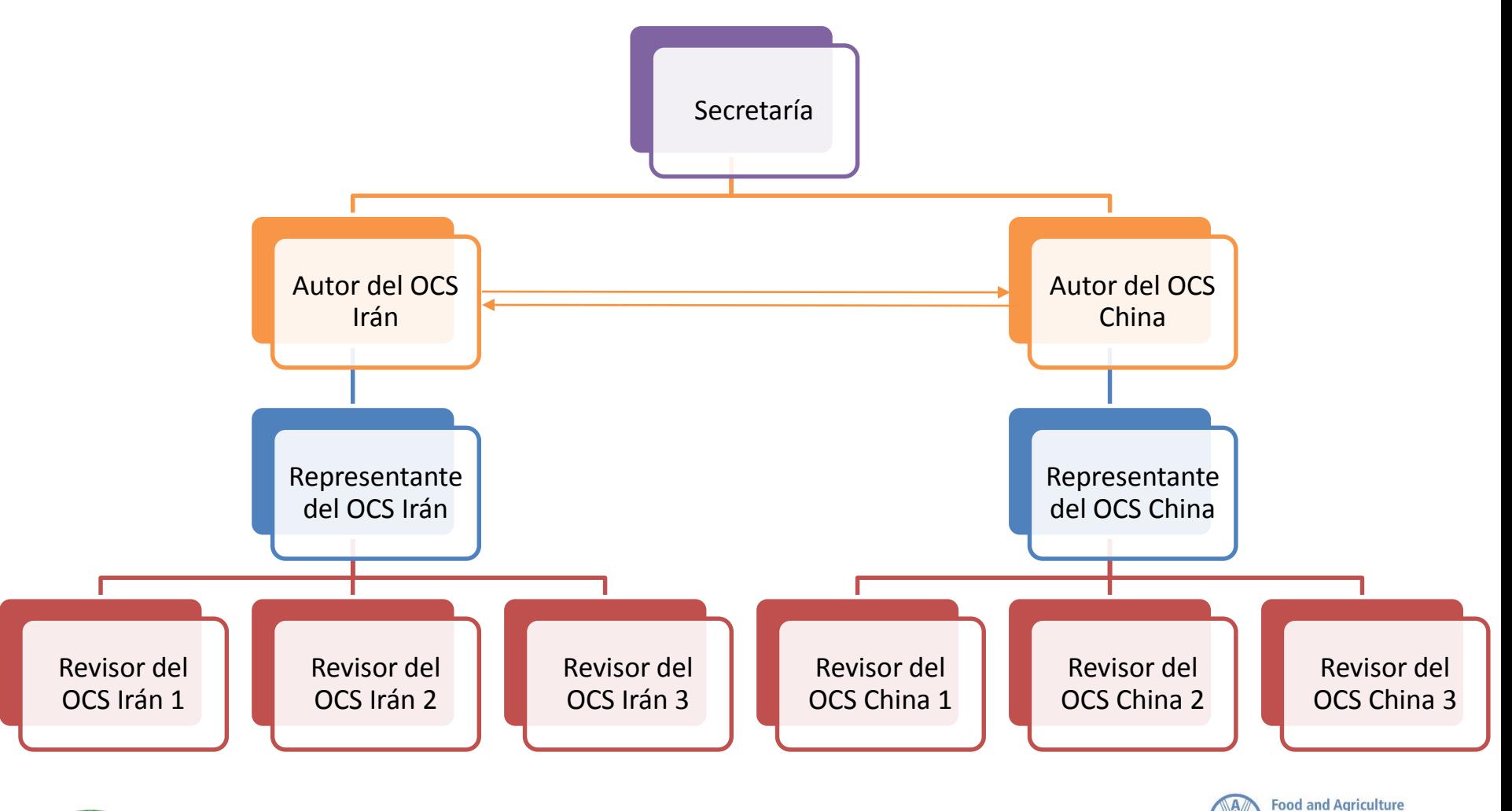

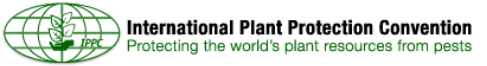

**Organization of the** 

**United Nations** 

### **Taller Regional de la CIPF**

#### **Antes del Taller Regional de la CIPF**

- **Paso 1:** Asegúrese de haber recibido la información de acceso al OCS de la CIPF
- **Paso 2:** A partir del 1 de julio revise los proyectos de NIMF, consultando con los expertos en la materia
- **Paso 3:** Incorpore las observaciones de su organización en el OCS antes del inicio del taller
- **Paso 4:** Sus observaciones se compartirán en forma automática con todas las otras organizaciones

#### **Durante el Taller Regional**

• **Paso 5:** Todas las observaciones técnicas y de carácter sustancial incorporadas en el OCS antes del inicio del taller serán tratadas durante el evento

• **Paso 6:** Las observaciones finales serán compartidas con los puntos de contacto de los países que participaron en el taller y sus respectivas ORPF

#### **Después del Taller Regional**

- **Paso 7:** Repase las observaciones finales del taller y determine si las acepta
- **Paso 8:** Los puntos de contacto pueden realizar revisiones adicionales a los proyectos de NIMF
- **Paso 9:** Los puntos de contacto publican las observaciones finales en la Secretaría de la CIPF antes del 30 de septiembre

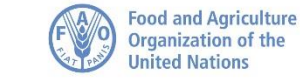

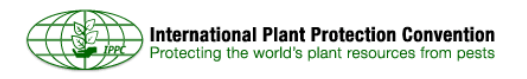

### **¿Cómo se ve? Página de Inicio**

#### **IPPC - OCS**

Version 5.2.12

English Español Français

Bienvenido al Sistema de comentarios en línea de la CIPF (OCS)!

La página de recursos del OCS de la CIPF está disponible aqui. La página de ayuda de PleaseReview está disponible aqui.

Los proyectos de NIMF en fase de consulta pueden descargarse aqui y aqui.

#### introduzca su nombre de usuario y contraseña

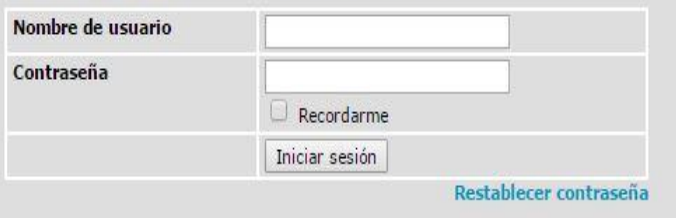

Sistema de comentarios en linea de la CIPF. Contacto: IPPC-OCS@fao.org

© PleaseTech Ltd. 2004-2015

Véase la Ayuda para consultar los avisos legales a terceros

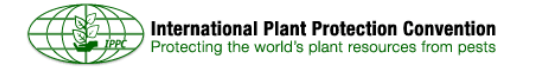

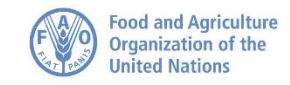

### **¿Cómo se ve? Página Mis Revisiones**

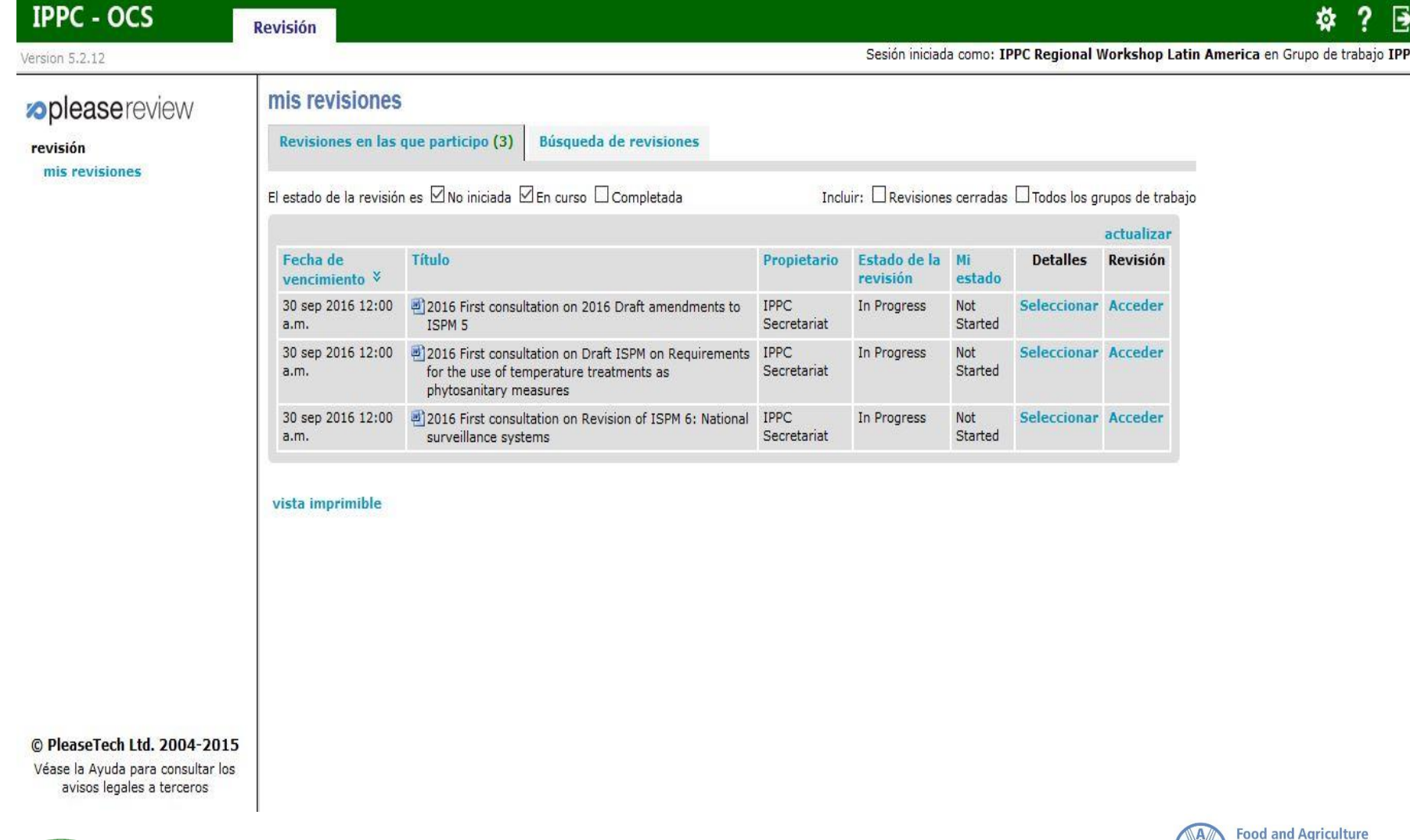

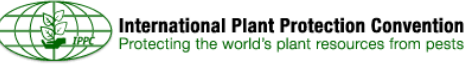

**Organization of the** 

**United Nations** 

# **¿Cómo se ve? Pantalla de**

### **Observaciones**

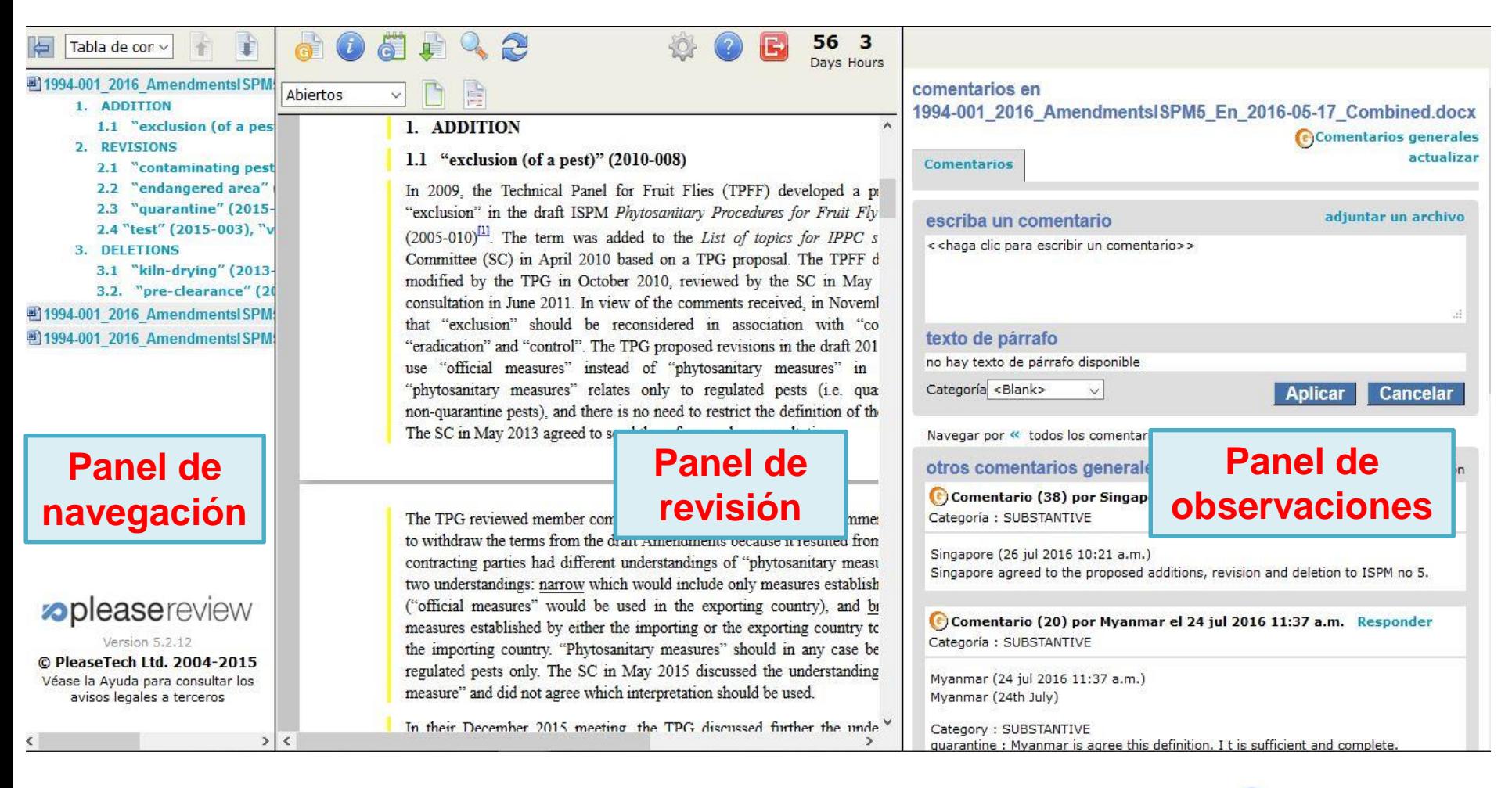

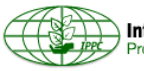

**Food and Agriculture** Organization of the

**United Nations** 

### **Cómo incorporar, aceptar y publicar observaciones**

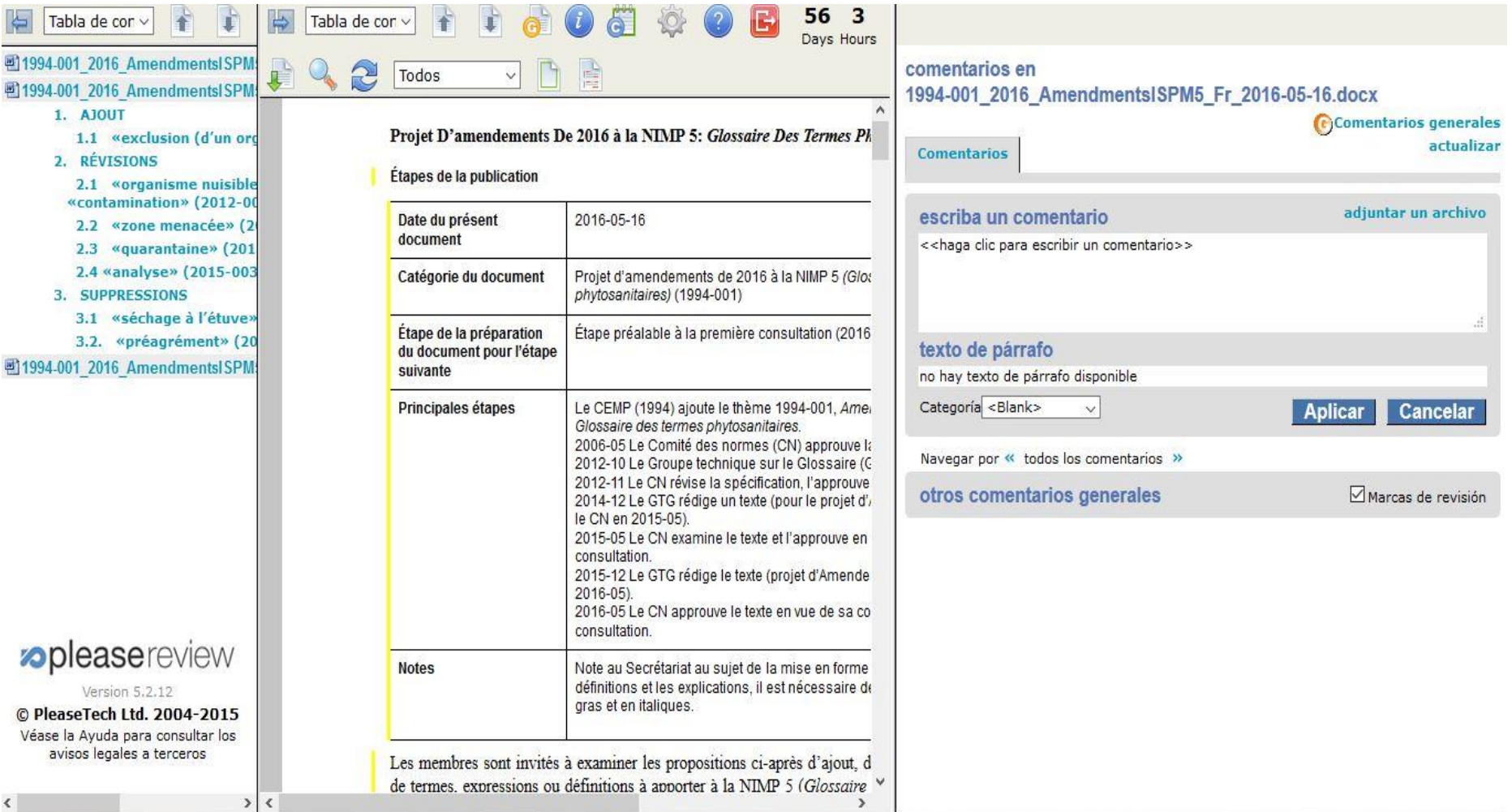

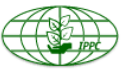

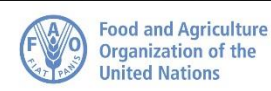

### **Camino por delante**

- Presentaciones en persona y demostraciones en los Talleres Regionales
- Webinarios (grupales o personales) según la demanda
- Contacto: [IPPC-OCS@fao.org](mailto:IPPC-OCS@fao.org)
- Página de recursos del OCS, con manuales de usuario y videos multilingües:

### <https://www.ippc.int/en/online-comment-system/>

 Próxima meta: aumentar el porcentaje de las ONPF y ORPF que envían observaciones sobre proyectos de normas.

¡Hagamos que este sea un esfuerzo colectivo!

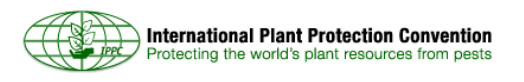

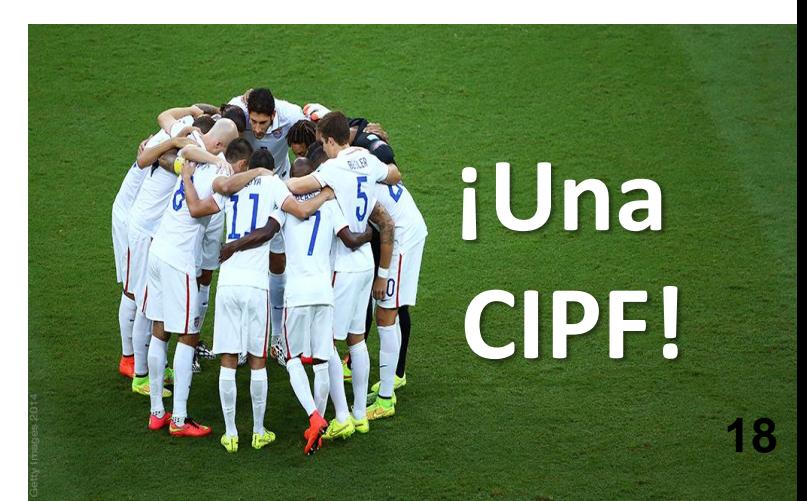

## **¿Preguntas?**

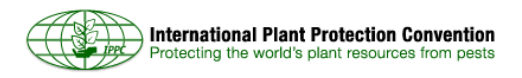

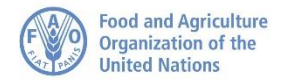